### **HG HOMAG**

## **materialManager Classic** Efficient Material Management.

Managing your board materials and edgebands.

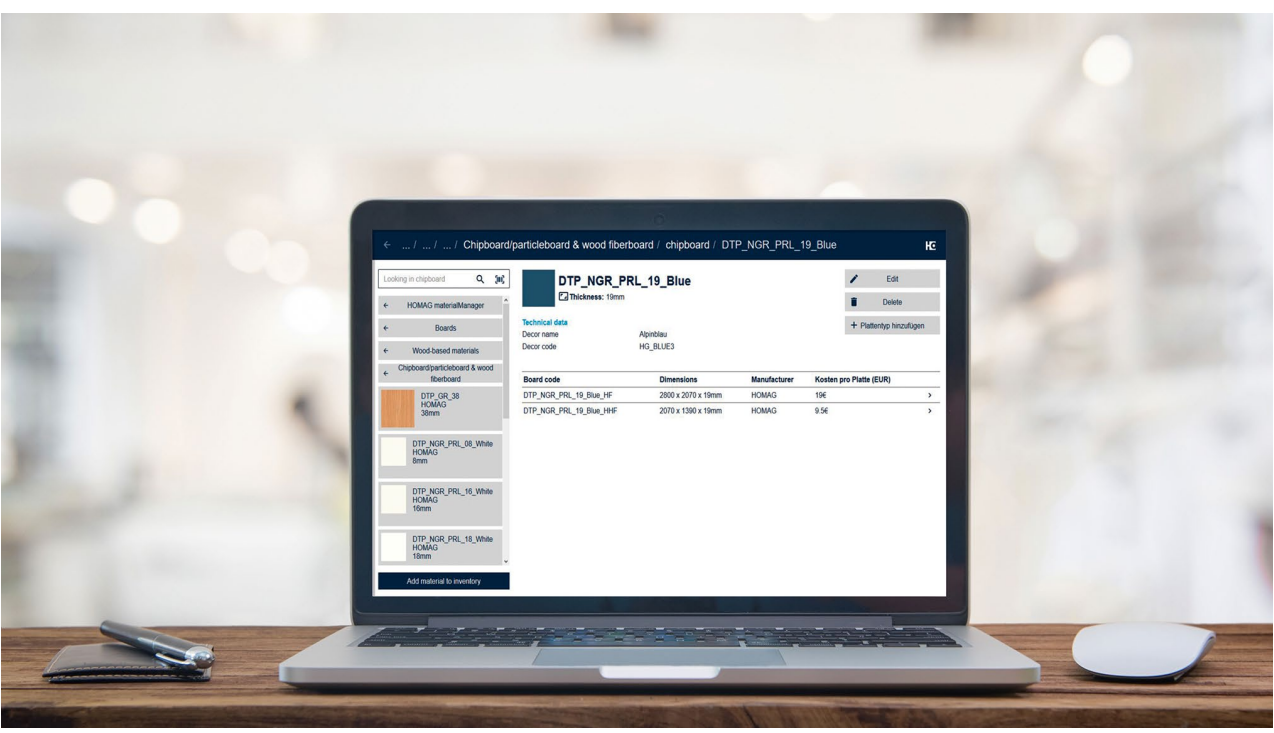

A **HOMAG** App–

Please have a look at the demo version here: [materialmanager.homag.cloud](https://materialmanager.homag.cloud/)

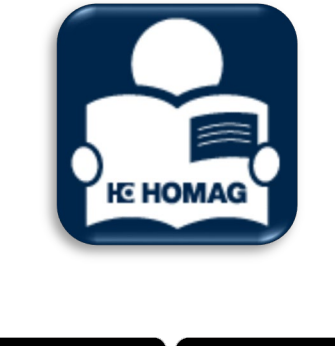

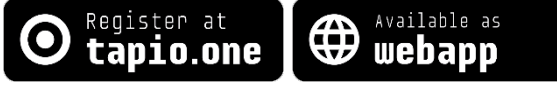

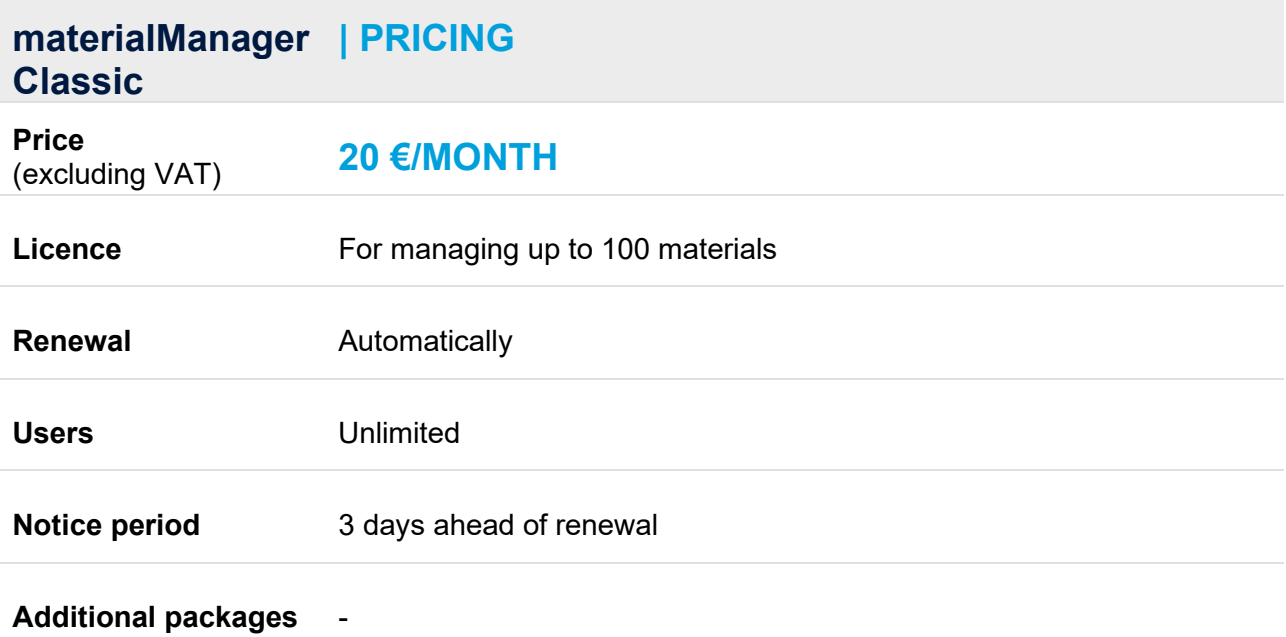

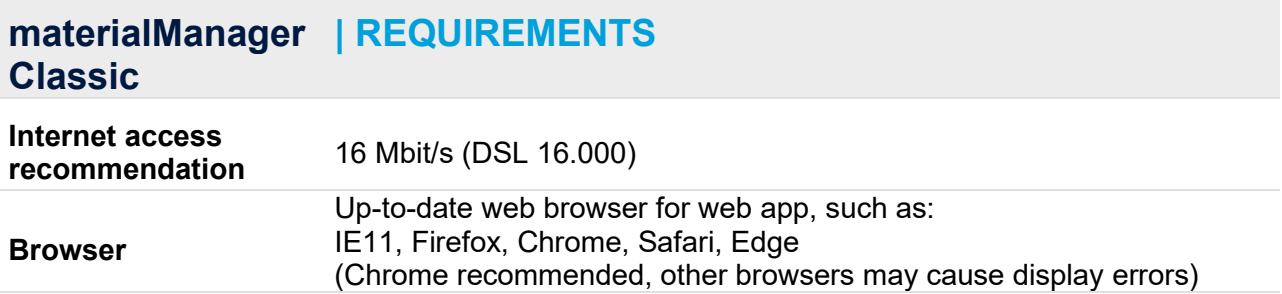

### **materialManager Classic | FEATURES**

materialManager…

- …enables you to record and manage board materials and edgebands/edgeband coils.
- …is a web application and can be used with a laptop or desktop PC. An Internet connection is required for this purpose (see the "Requirements" section).
- **•** ... is cloud based and available through the tapio ecosystem. The subscription and the operation of materialManager is thus limited to countries where tapio is accessible.
- …is currently limited to the management of boards and edgebands, in future other materials can be managed as well, such as glue, paint etc.

#### **Registration of materials / edgeband coils and boards (here we use boards as an example)**

- <span id="page-2-0"></span>Selection of material from supplier catalogue<sup>[1](#page-2-1)</sup>
- **Manual entry of material data** 
	- Scanning material code on packaging or material<sup>1</sup>
	- Manual completion with individual description

#### **Material database**

 Display of all available materials by category. Display of details such as material description, supplier, or thickness.

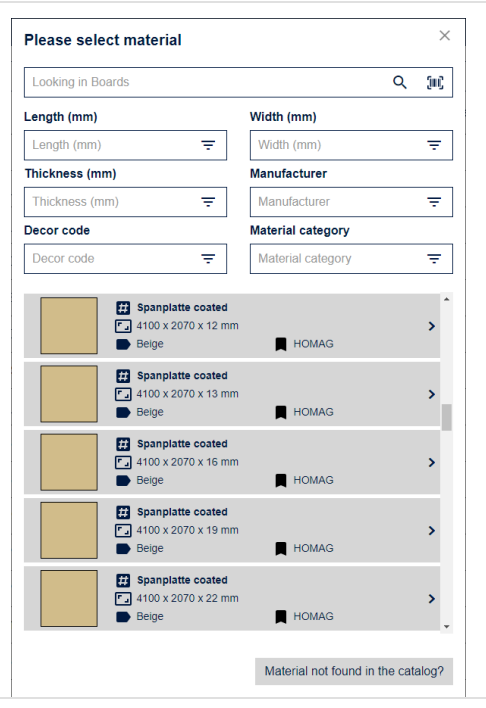

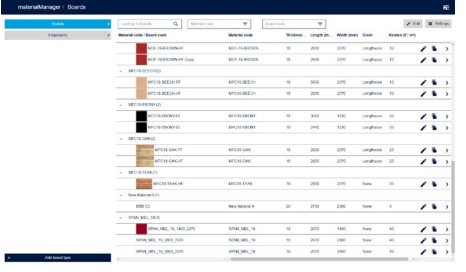

ľ

<span id="page-2-1"></span> $1$  Materials form tapio partners who integrated their materials in tapio.

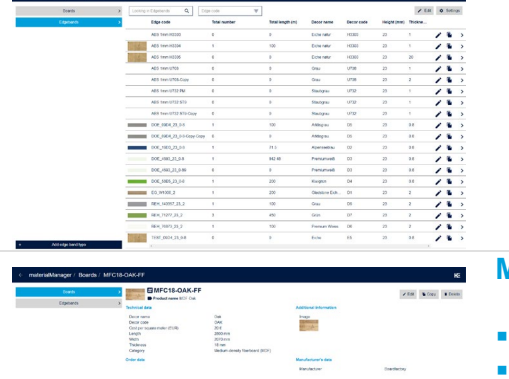

#### **Material detail view**

- Display e.g. of board sizes or cost per board,  $m^2$  etc.<br>Display of material specific information
- Display of material specific information

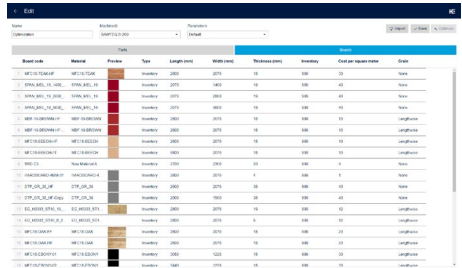

#### **Connecting material data to machines / other applications**

- **Selection of material in other digital HOMAG applications,** e.g.
	- CADmatic machine controller
	- **·** intelliDivide optimizer
	- **•** productionManager (digital job folder)

Automatic use of material data within the corresponding application.

#### **materialManager Classic | ACTIVATION PROCESS**

- **1** Register your enterprise on [www.tapio.one](http://www.tapio.one/)
- **2** Create your colleagues as users (invite them to your account in order to have them created their own user accounts)
- **3** Visit the tapio shop and purchase the materialManager licence.
- **4** Switch to your mobile devices and visit the [materialmanager.homag.cloud](https://materialmanager.homag.cloud/) website in your browser. (Supported browsers see page 2, requirements)

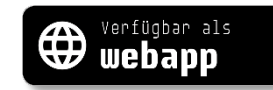

**5** Log in to the materialManager app or the web App with your account credentials – finished!

**[You can find all video tutorials here!](https://www.tapio.one/de/faq)**

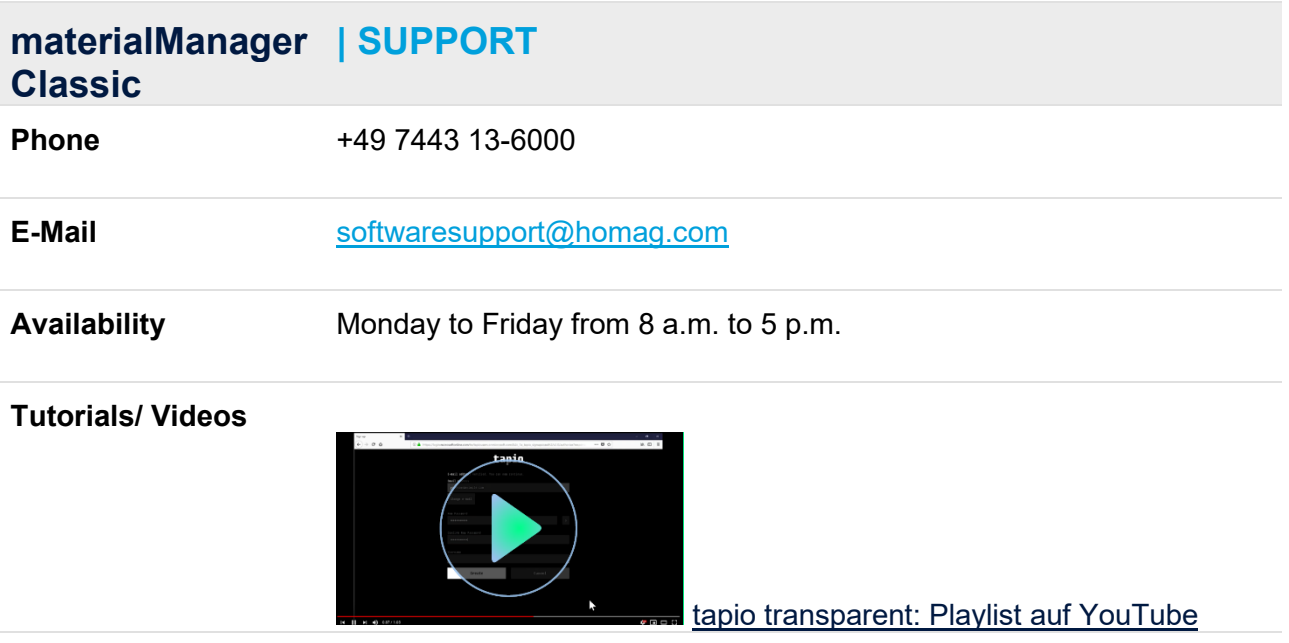